### **第3回 RDF 講習会**

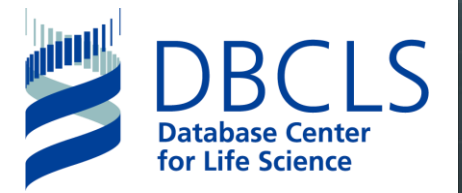

### **D2RQ Mapperを用いた RDFデータの生成**

**山本泰智**

**@yayamamo ライフサイエンス統合データベースセンター**

2018.11.1 @ JST

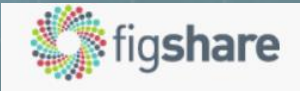

Sign up Log in

第3回 RDF 講習会

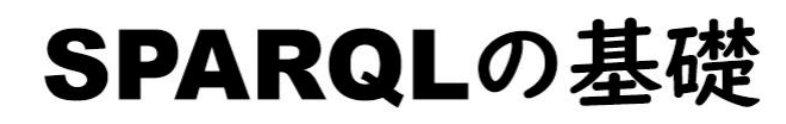

山本 泰智 @yayamamo ライフサイエンス統合データベースセンター

2018.11.1 @ JST

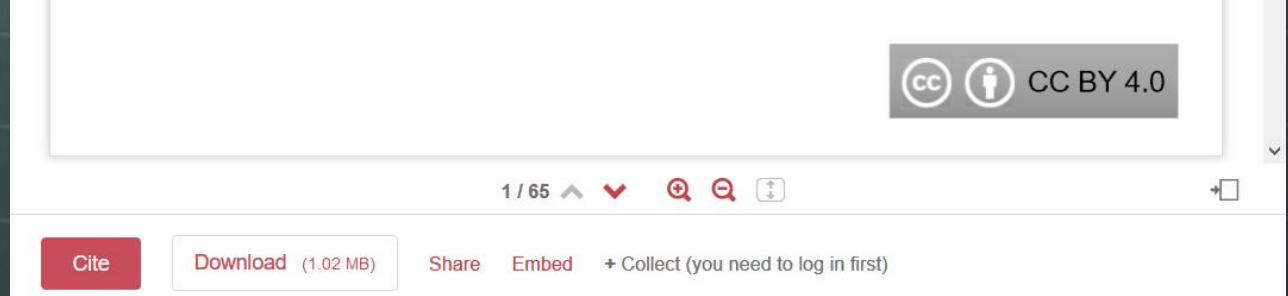

**<https://doi.org/10.6084/m9.figshare.7283918.v1>**

# **D2RQ: RDB → RDF**

**RDBに対してSPARQLで問い合わせ RDBのデータにウェブ経由でLinked Dataとしてアクセス 利用者の指定したマッピングルールに基づいてRDBのデー タをRDFデータベース(トリプルストア)に格納可能な RDFデータとして出力**

**RDBのデータにApache Jena APIとしてアクセス**

**<sub>る</sub> ミドルウェア**ng Relational Databases

as Virtual RDF Graphs

• Version 0.8 released.

## D2RQ利用の課題

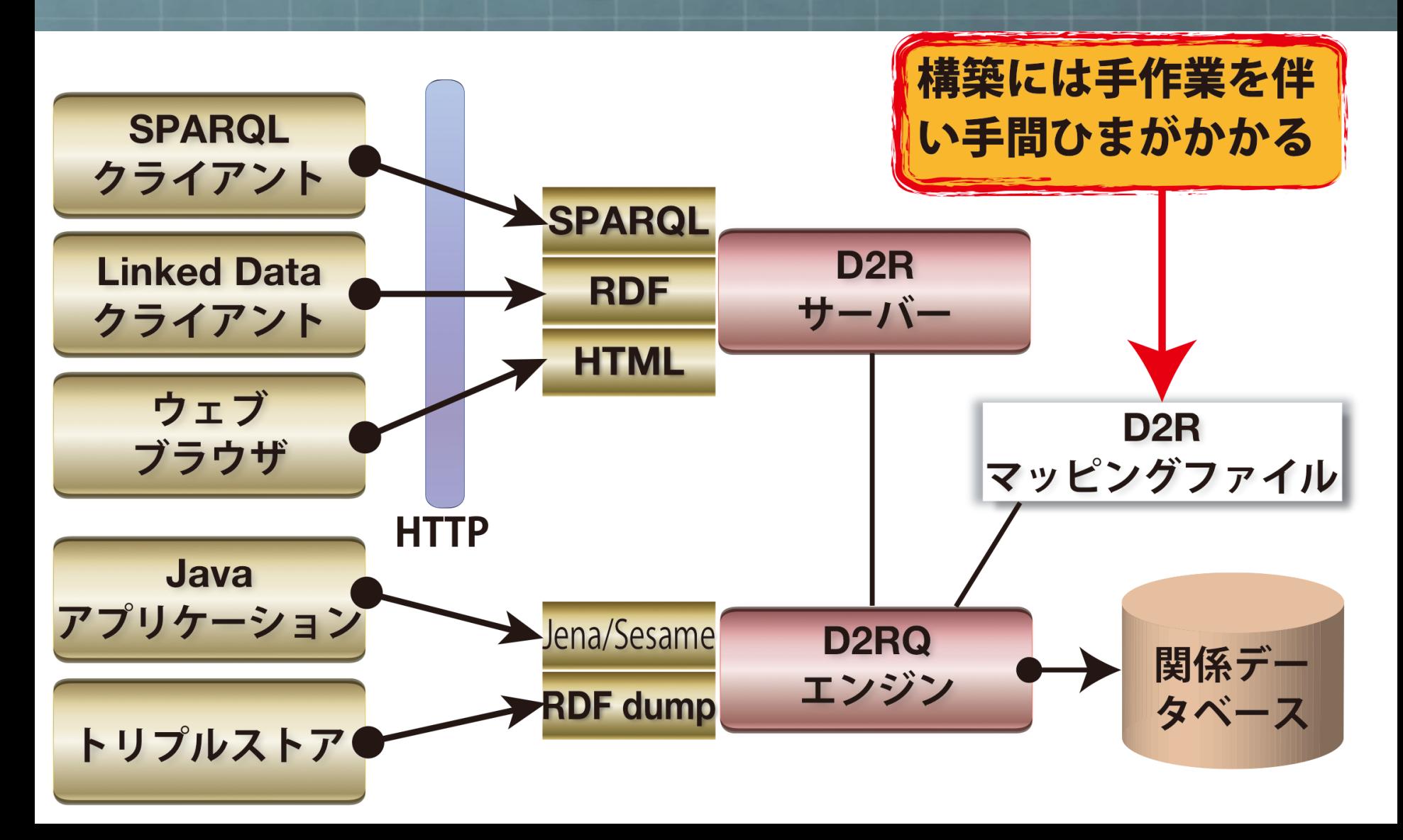

## **D2RQ Mapper**

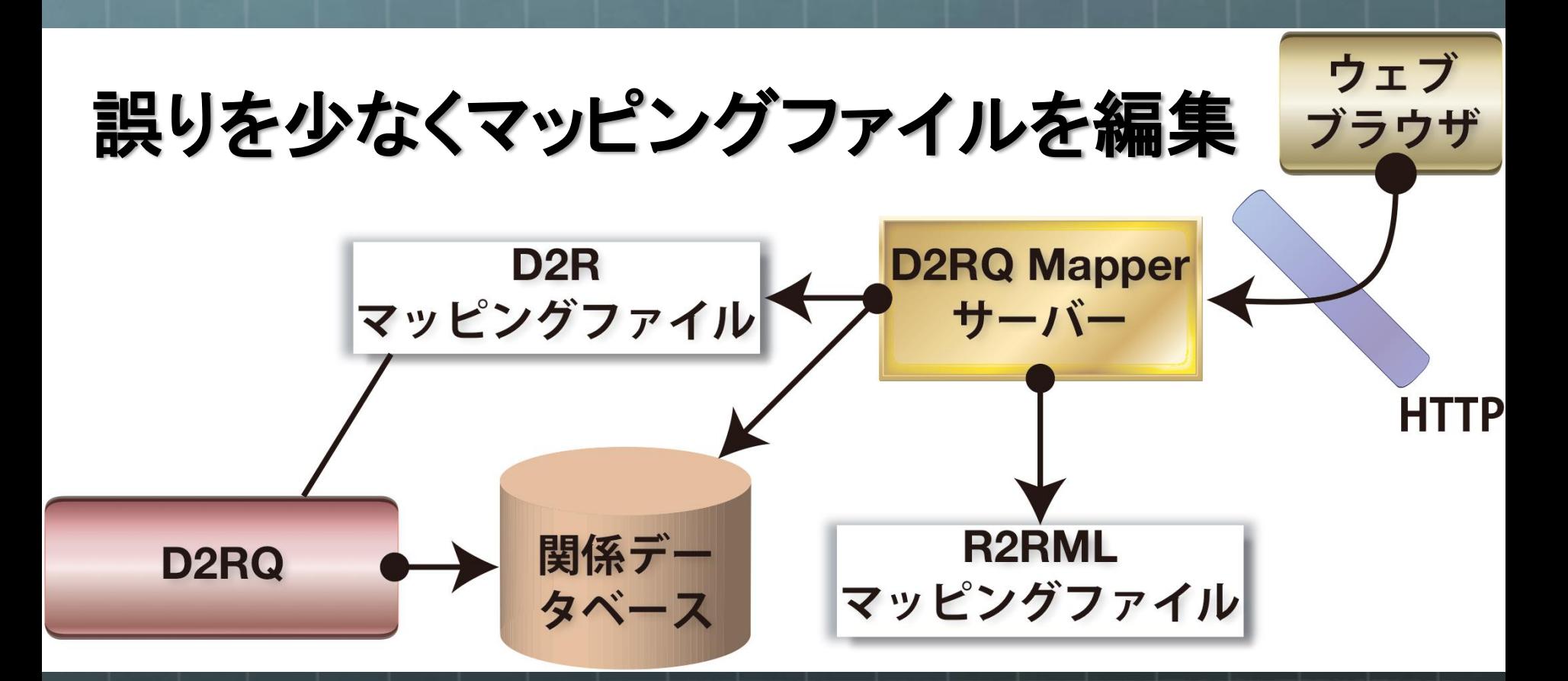

**http://d2rq-dev.dbcls.jp/**

### **効率的な編集環境の提供**

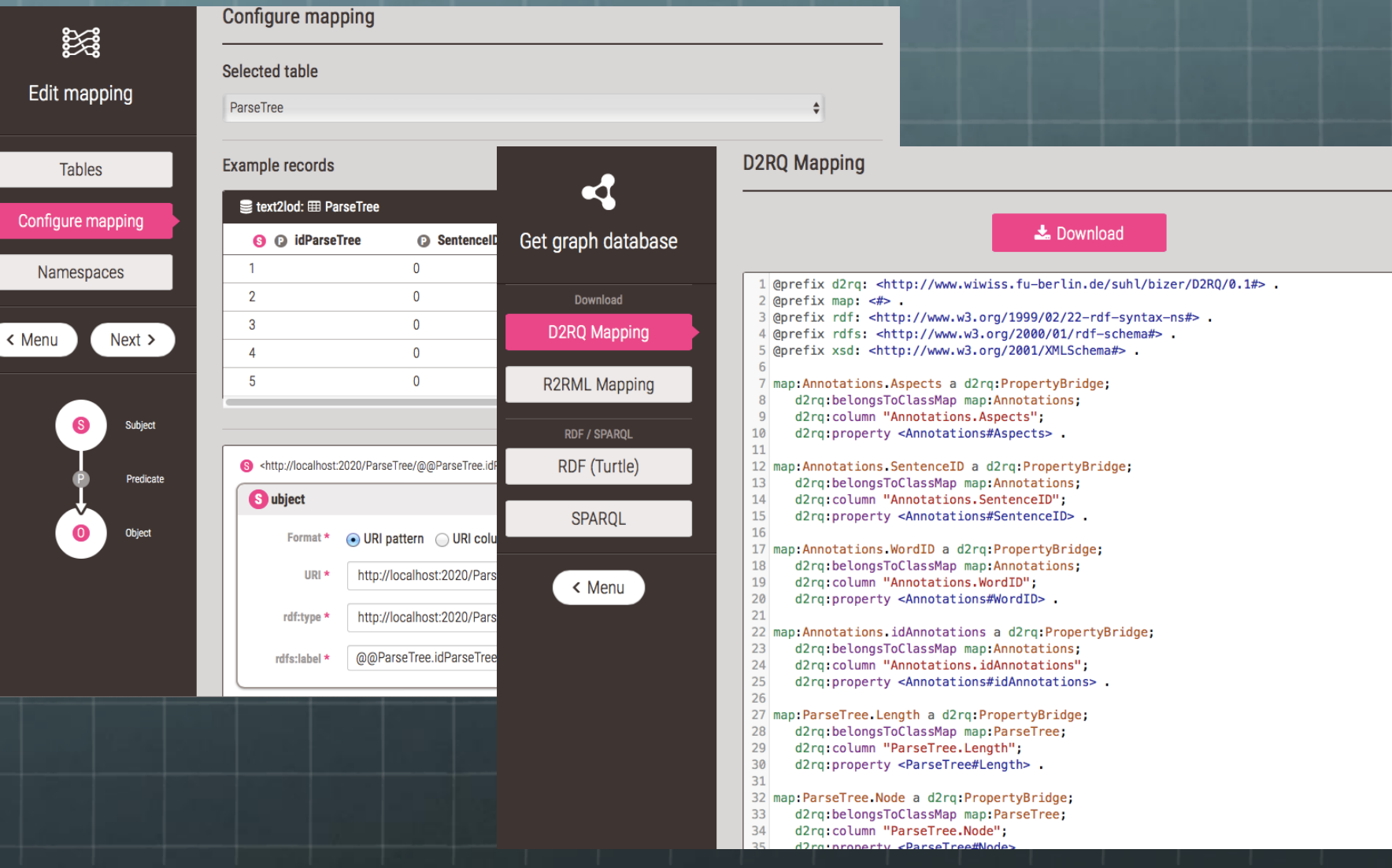

### **Dockerイメージ配布** オンプレミスで利用可能

### A Better Way to Build Apps

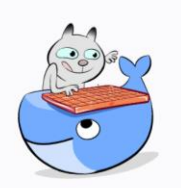

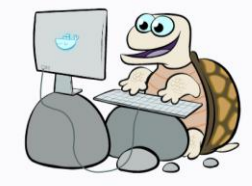

**Learn More** 

### ESCAPE THE APP DEPENDENCY MATRIX

Eliminate the "it works on my machine" problem once and for all. Package dependencies with your apps in Docker containers for portability and predictability during development, testing, and deployment

### **WORKS WITH ANY STACK**

**Get Docker for Developers** 

Deploy both microservices and traditional apps anywhere without costly rewrites. Isolate apps in containers to eliminate conflicts and enhance security

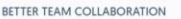

Streamline collaboration between developers and operators and get features and fixes into production faster. Productive developers doing frequent releases unleashes creativity to build awesome software.

 $\rightarrow$  C  $\odot$  192.168.99.100 D2RQ Mapper

http://localhost/ あるいは \$ docker-machine ip で得られるアドレス

**RQ** Mapper

p RDB datasets to those of RDF provide an interface where user can acce Create account

(イントラネット内など)

\$ docker pull d2rqmapper/d2rq-mapper # コンテナの取得

\$ docker run -d -p 80:80 d2rqmapper/d2rq-mapper # サーバーの起動

ntic Web a middleware ) graph and to

ન્ડ

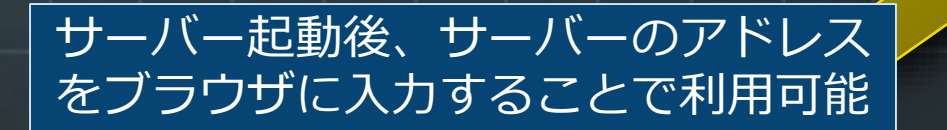

## **Docker上での使い方**

**SQLite**のデータベースファイルを、ユーザー**toyas**のホー ム直下に置いている場合の起動方法。

ホストマシンのファイルにアクセスするために **-v** オプションを利用し、 **¥Users¥toyas** を **/home/d2rq/db** にマウント。 実際の実行環境に応じてホスト**OS**側のパスを変更する。

\$ docker run -v /Users/toyas:/home/d2rq/db -d -p 80:80 d2rqmapper/d2rq-mapper

## **サンプルデータ**

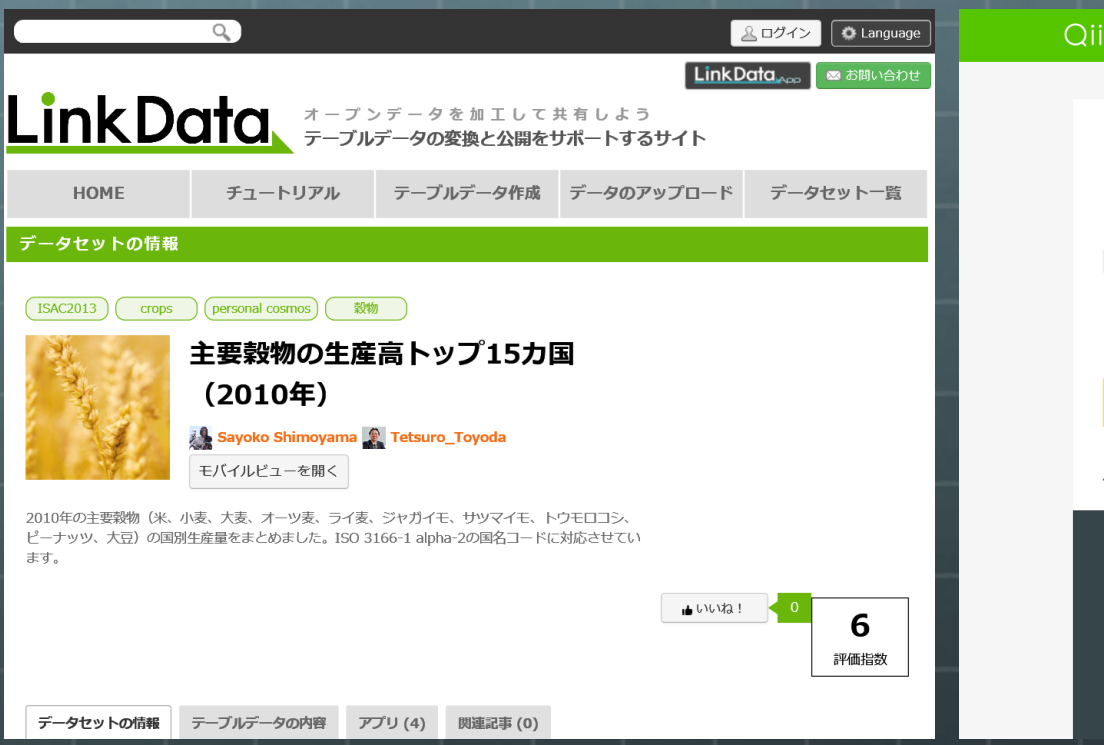

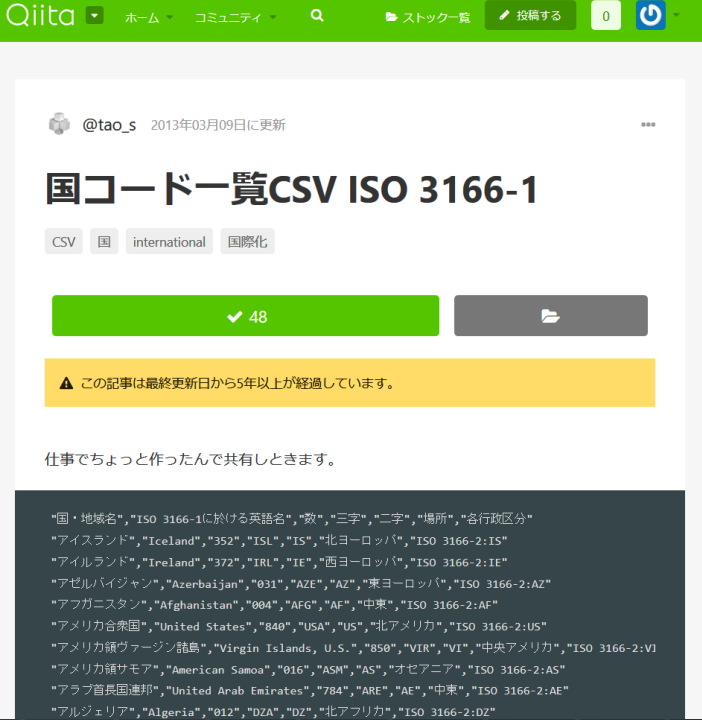

http://linkdata.org/work/rdf1s794i https://qiita.com/tao\_s/items/32b90a2751bfbdd585ea

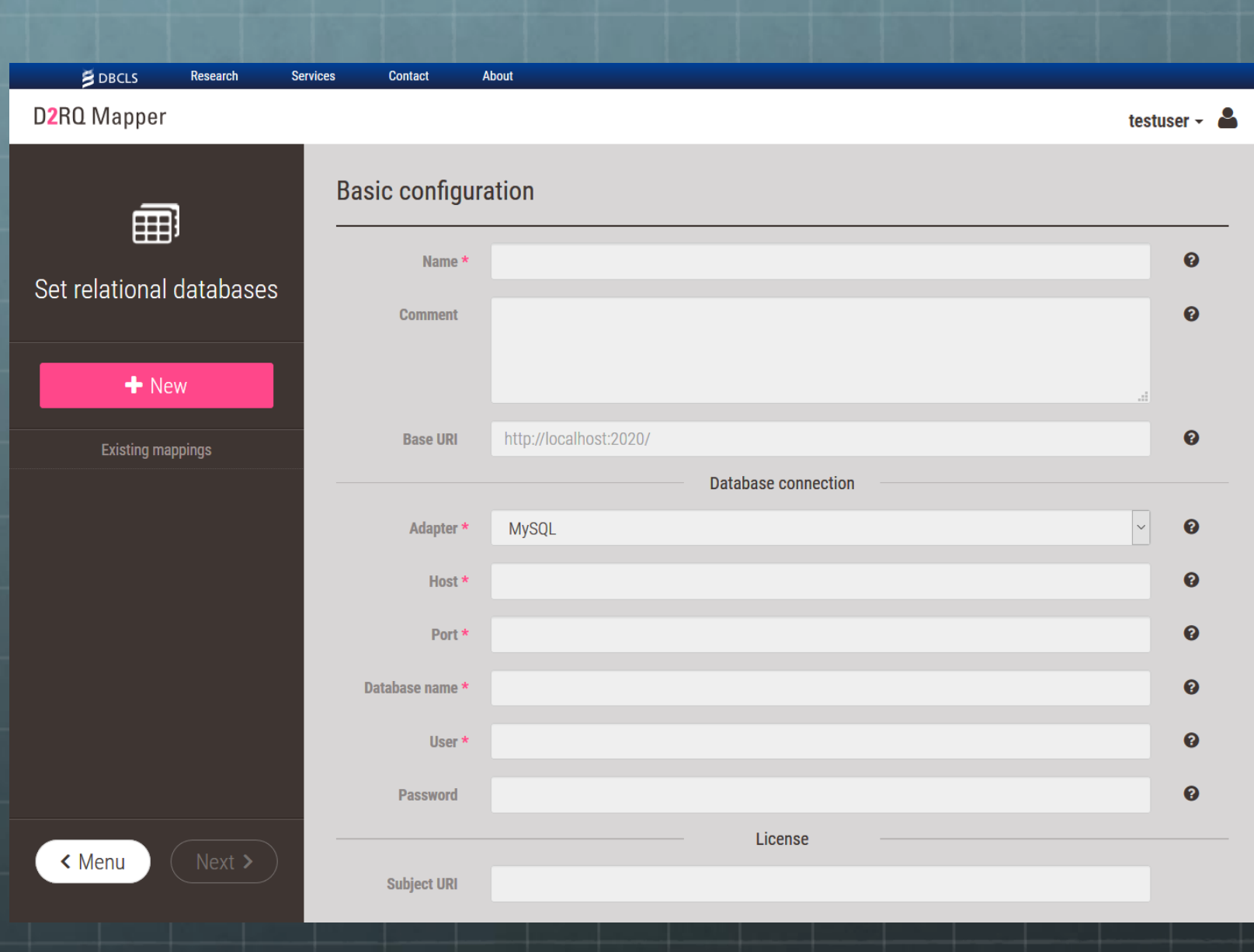

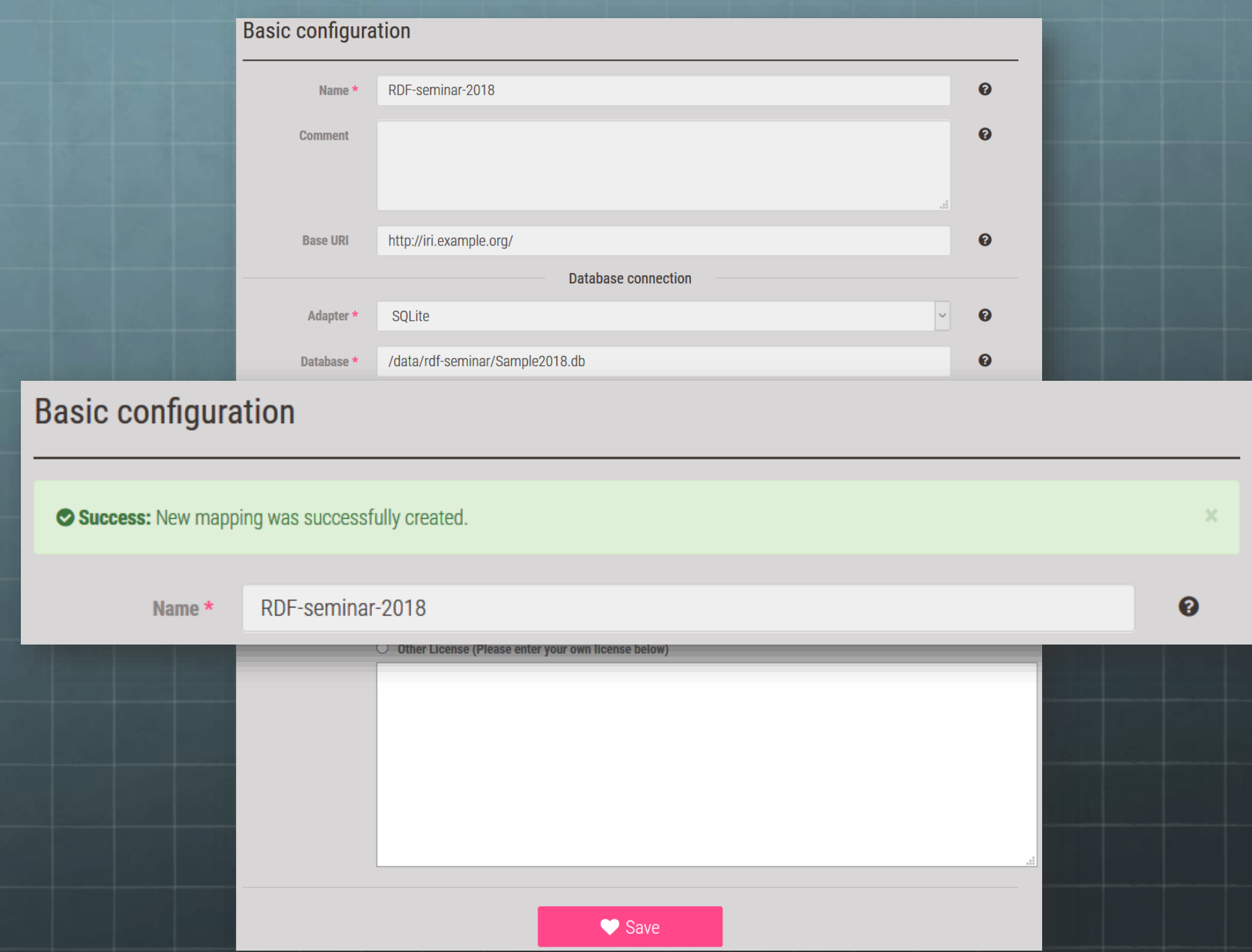

# **テーブル一覧**

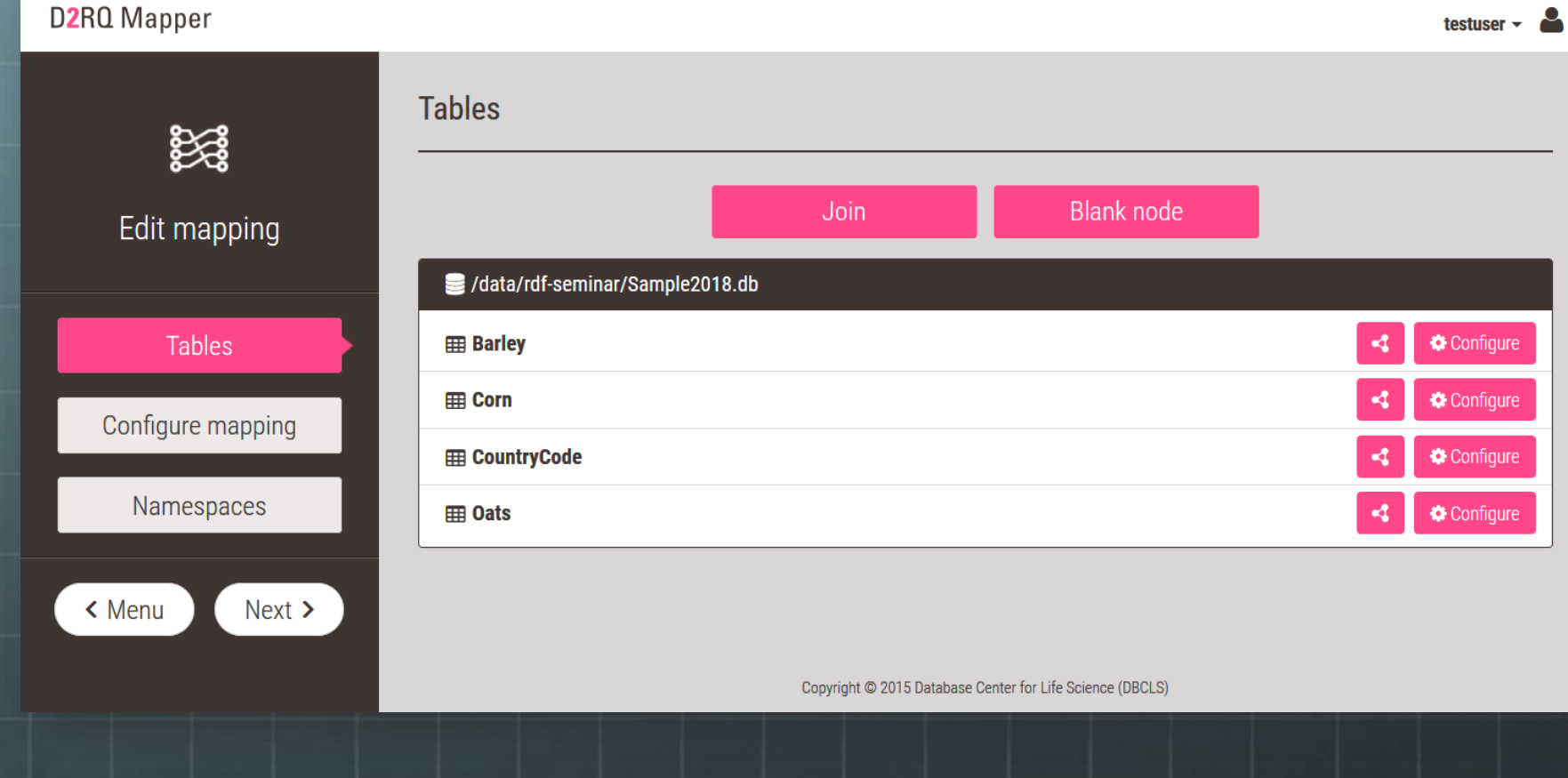

# **Barleyテーブル表示**

初期設定では**RDB**のプライマリキーを主語、カラム名を述語、具体的なカラム値を 目的語とするトリプルを生成する

data/rdf-seminar Gample2018.db: # ba.

**O** gn:countryCode **@** category **P** value S P topi **O** period **O** geo:lat **P** geo:long barley\_20 0\_No.1 述語 述語 10412000 2010 52.518555 13.37462 barley\_2010\_No.2  $FR$ 10102000 2010 48.861751 2.3186617 barley 主語 目的語  $b$  No.3 目的語 8485000 2010 50.447675 30.533687 barley\_2010\_No.4 **RU** barley 8350000 2010 55.752781 37.618408 barley\_2010\_No.5 ES barley 8157000 2010 40.418534  $-3.7128307$  $\,$ 

### **初期設定で生成される RDF**

<http://iri.example.org/Barley/barley 2010 No.2> <http://iri.example.org/Barley>; a rdfs:label "barley 2010 No.2"; <http://iri.example.org/Barley#category> "barley" ; <http://iri.example.org/Barley#geo:lat> "48.861751" : <http://iri.example.org/Barley#geo:long>  $"2.3186617"$ ; <http://iri.example.org/Barley#gn:countryCode>  $"FR"$  ; <http://iri.example.org/Barley#period> "2010": <http://iri.example.org/Barley#topic> "barley 2010 No.2" ; <http://iri.example.org/Barley#value> "10102000".

# **カラム毎の設定一覧**

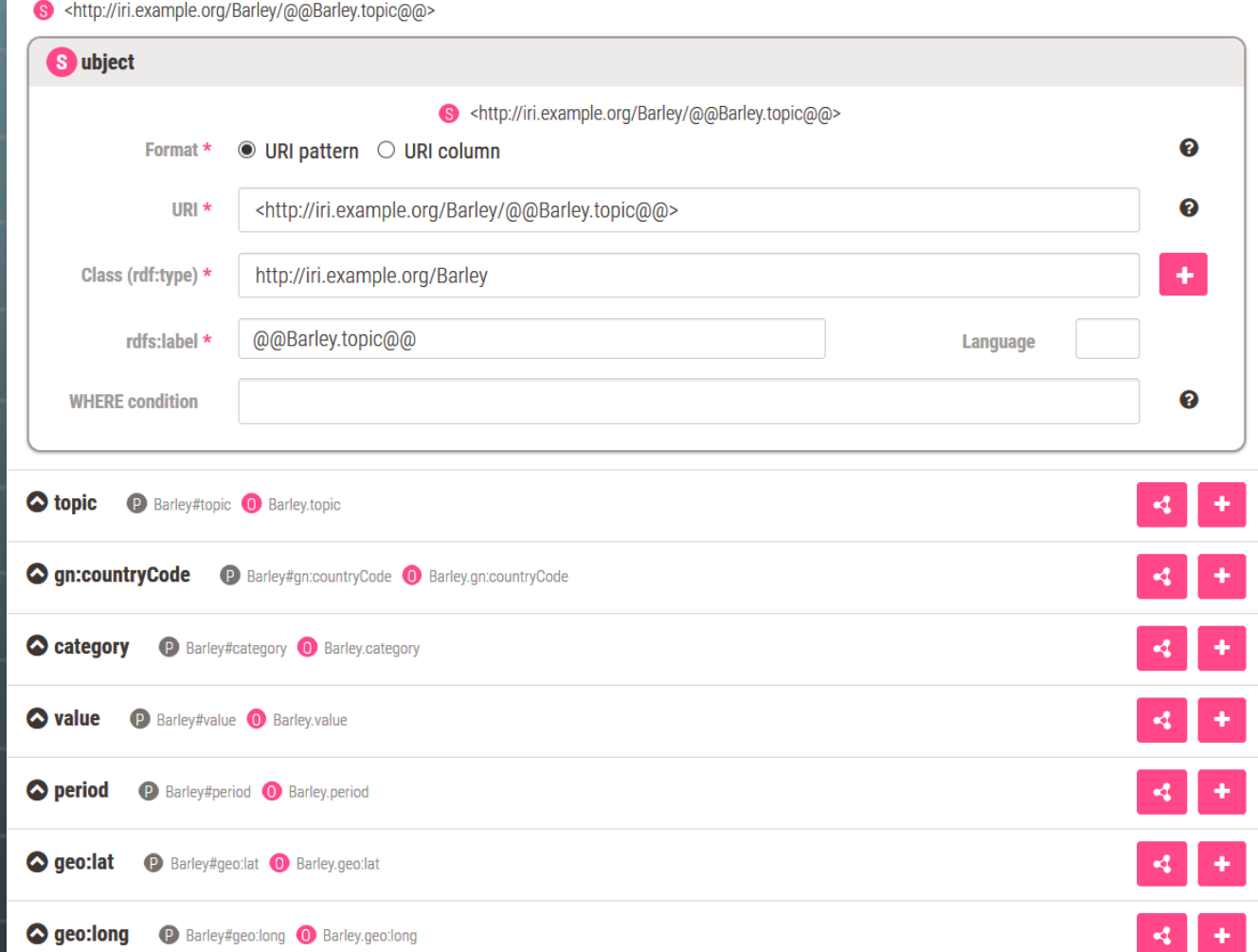

## **生成トリプル 設定フォーム**

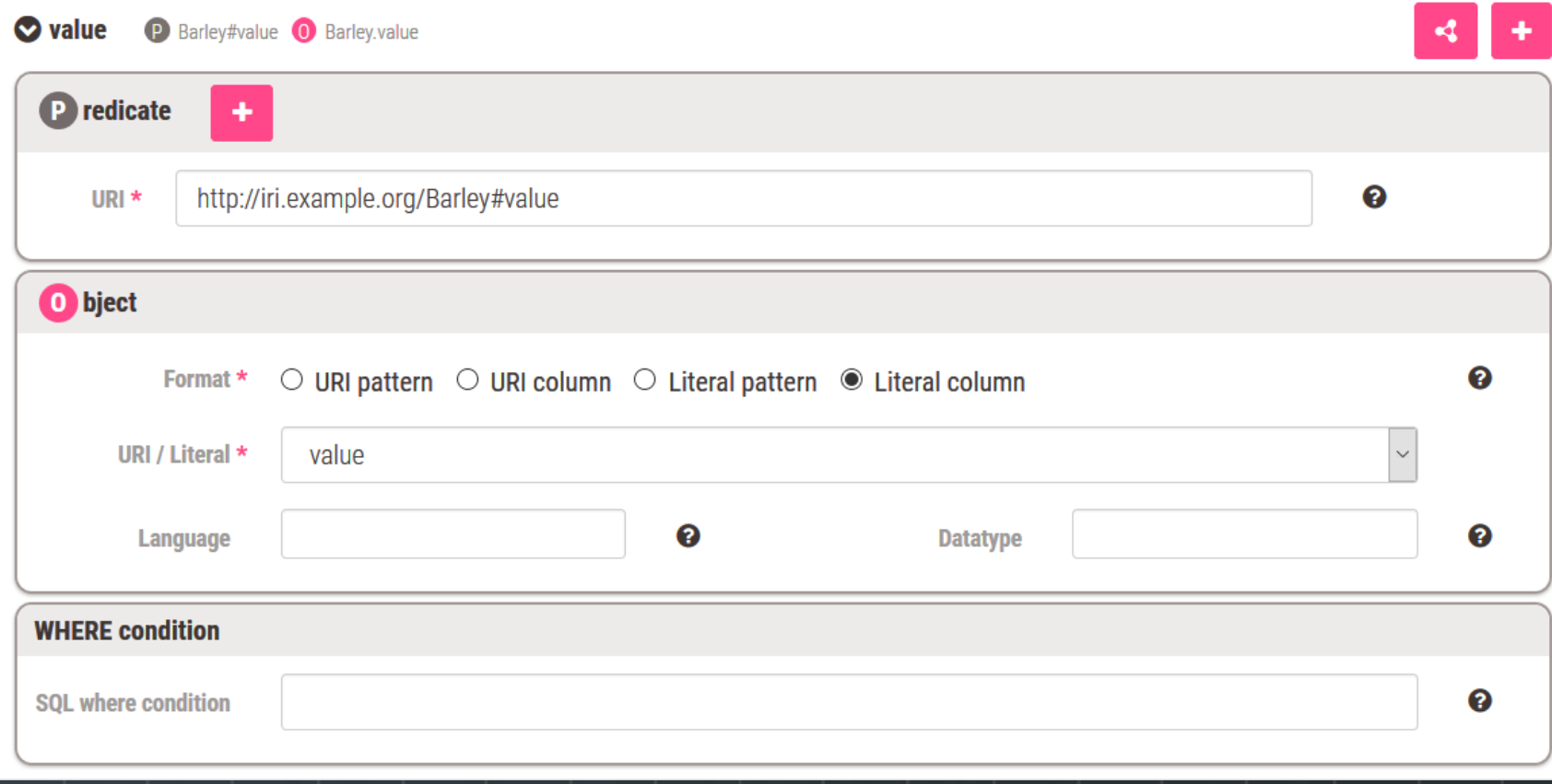

## **CountryCodeテーブル 表示**

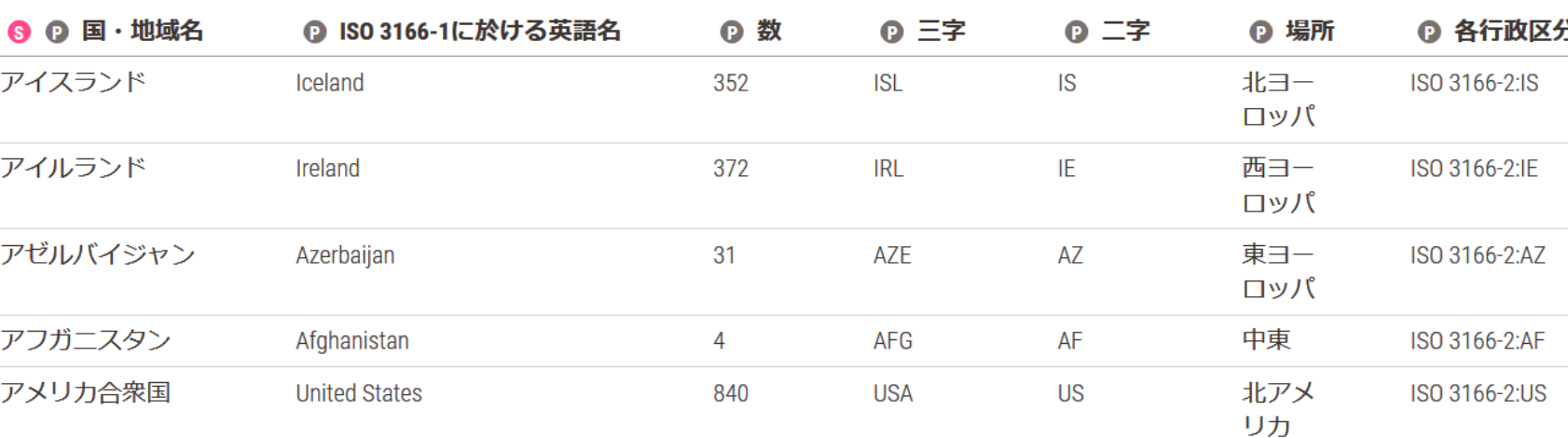

■ /data/rdf-seminar/Sample2018.db: 田 CountryCode

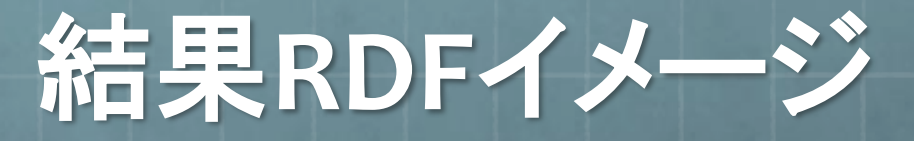

**…**

**@prefix geo: <http://www.w3.org/2003/01/geo/wgs84\_pos#> . @prefix rdf: <http://www.w3.org/1999/02/22-rdf-syntax-ns#> . @prefix owl: <http://www.w3.org/2002/07/owl#> . @prefix xsd: <http://www.w3.org/2001/XMLSchema#> . @prefix rdfs: <http://www.w3.org/2000/01/rdf-schema#> .**

**<http://iri.example.org/Barley/barley\_2010\_No.2> a <http://iri.example.org/Barley> ; rdfs:label "barley\_2010\_No.2" ; <http://iri.example.com/countryName> "**フランス**"@ja ; <http://iri.example.org/Barley#period> "2010"^^xsd:gYear; <http://iri.example.org/Barley#value> 10102000 ; <http://iri.example.org/Barley-bnode#topic> [ a geo:Point ; geo:lat 48.861751 ; geo:long 2.3186617 ] .**

テーブルのジョイン

データ型指定

ブランクノード

### **RDFに出力するテーブルを選ぶ**

### **Tables**

Success: Settings of table 'CountryCode' are excluded from a resulting mapping file.

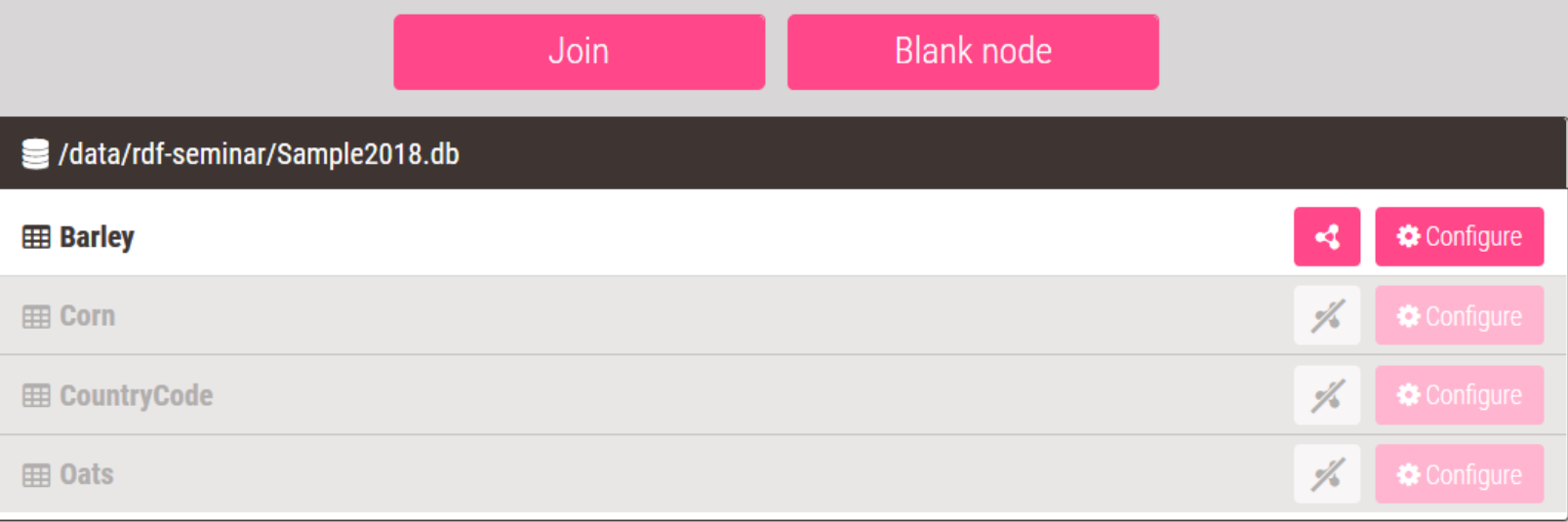

 $\mathbf{x}$ 

# **ジョインする**

### ■ /data/rdf-seminar/Sample.db: 田 Barley

⋖

| <b>S</b> property | gn:countryCode | category<br>e. | value<br>$\mathbf{e}$ | <b>P</b> period | geo:lat   | geo:long     |
|-------------------|----------------|----------------|-----------------------|-----------------|-----------|--------------|
| barley_2010_No.1  | DE             | barley         | 10412000              | 2010            | 52.518555 | 13.37462     |
| barley_2010_No.2  | <b>FR</b>      | barley         | 10102000              | 2010            | 48.861751 | 2.3186617    |
| barley_2010_No.3  | UA             | barley         | 2495000               | 2010            | 50.447675 | 30.533687    |
| barley_2010_No.4  | <b>RU</b>      | barley         | 8350000               | $\mathbf{A}$    | 55.752781 | 37.618408    |
| barley_2010_No.5  | ES             | barley         | 8157000               | 2010            | 40.418534 | $-3.7128307$ |
|                   |                |                |                       |                 |           | ゝ            |

■ /data/rdf-seminar/Sample2018.db: 田 CountryCode

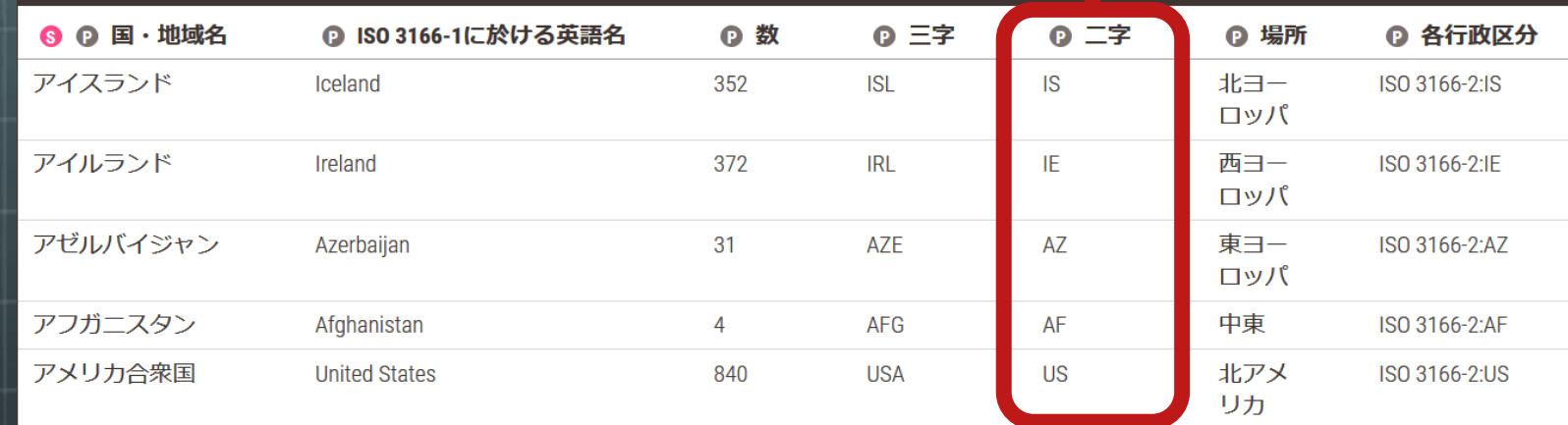

 $\,$ 

# **ジョインテーブル生成**

Join

ジョインするテーブルとキーとなるカラムを指定する

 $\pmb{\times}$ 

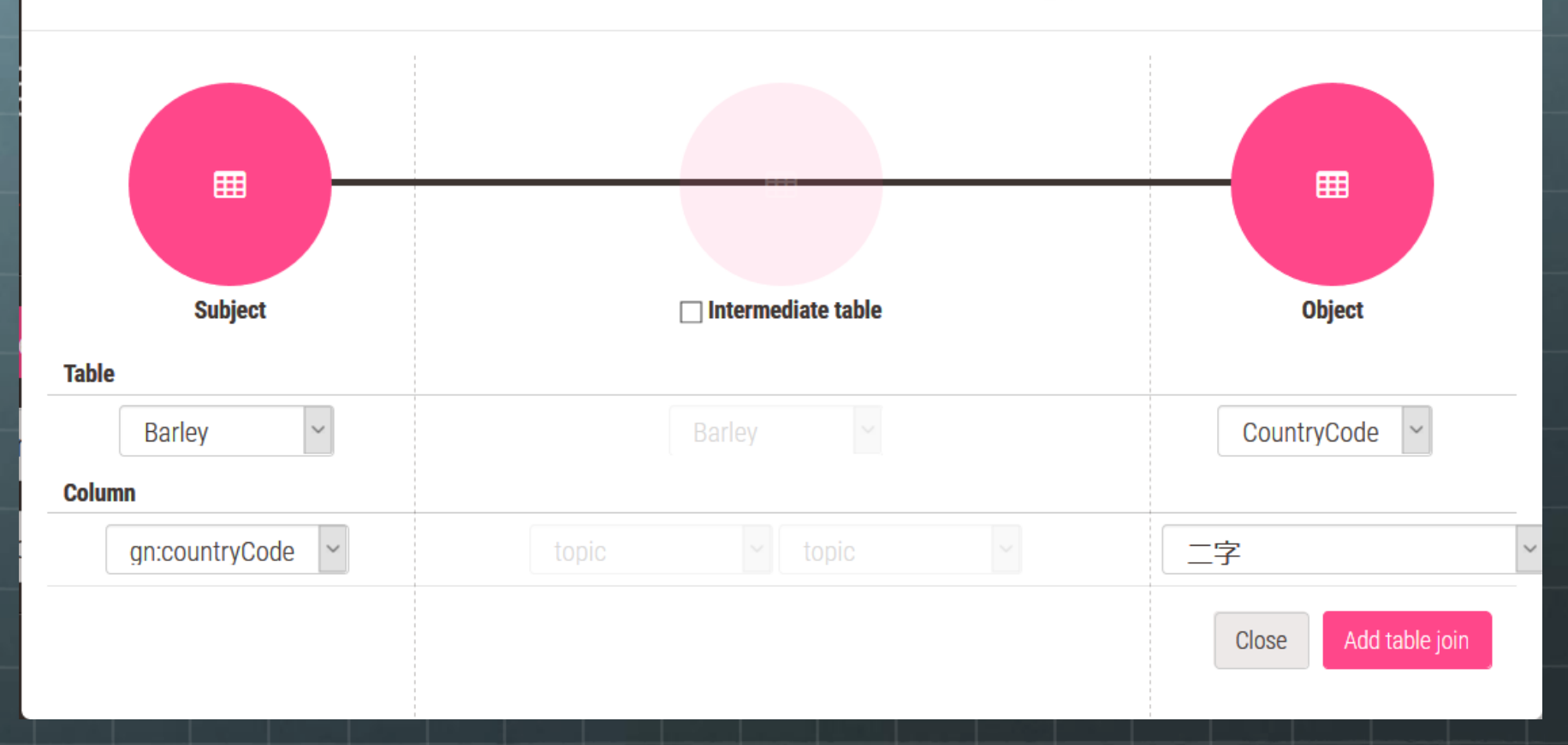

## **ジョインテーブルが 表示される**

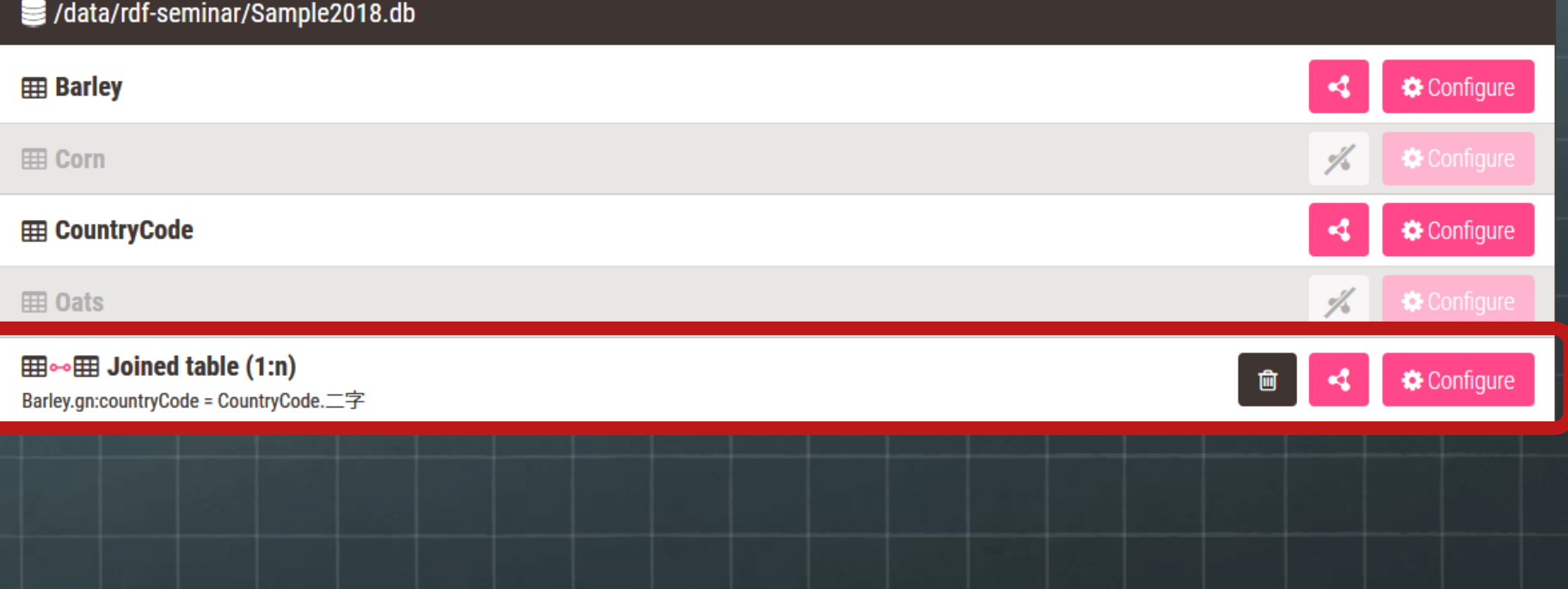

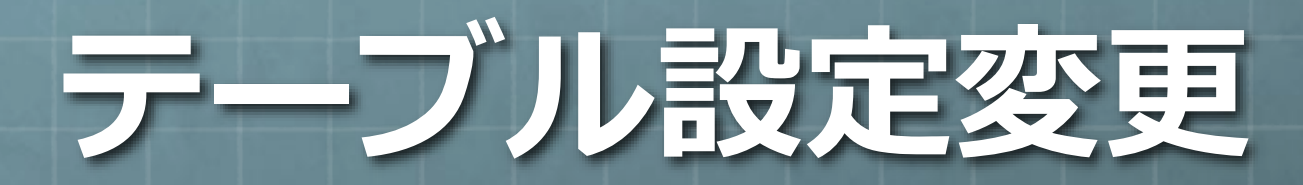

### ジョインテーブルを利用するので、**CountryCode**テーブルは利用しない

data/rdf-seminar/Sample2018.db

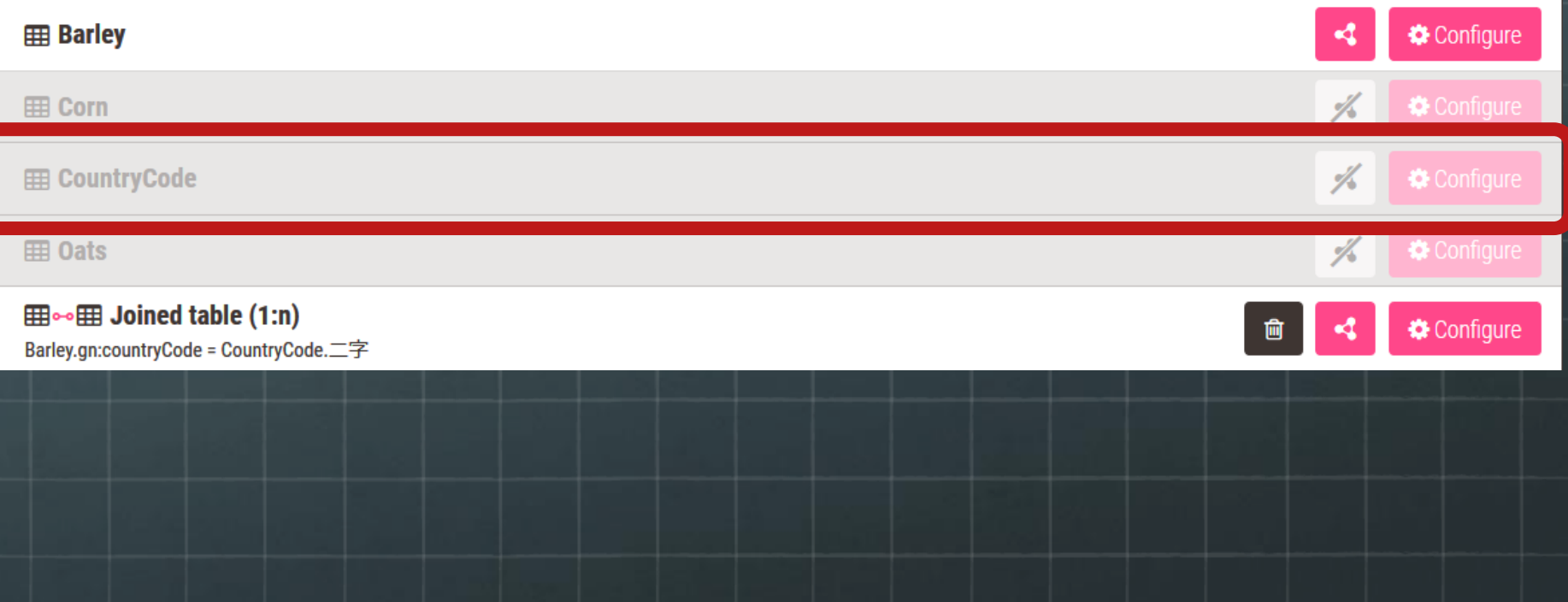

# **Barleyテーブル設定**

### **RDF**に出力するカラムを選択する

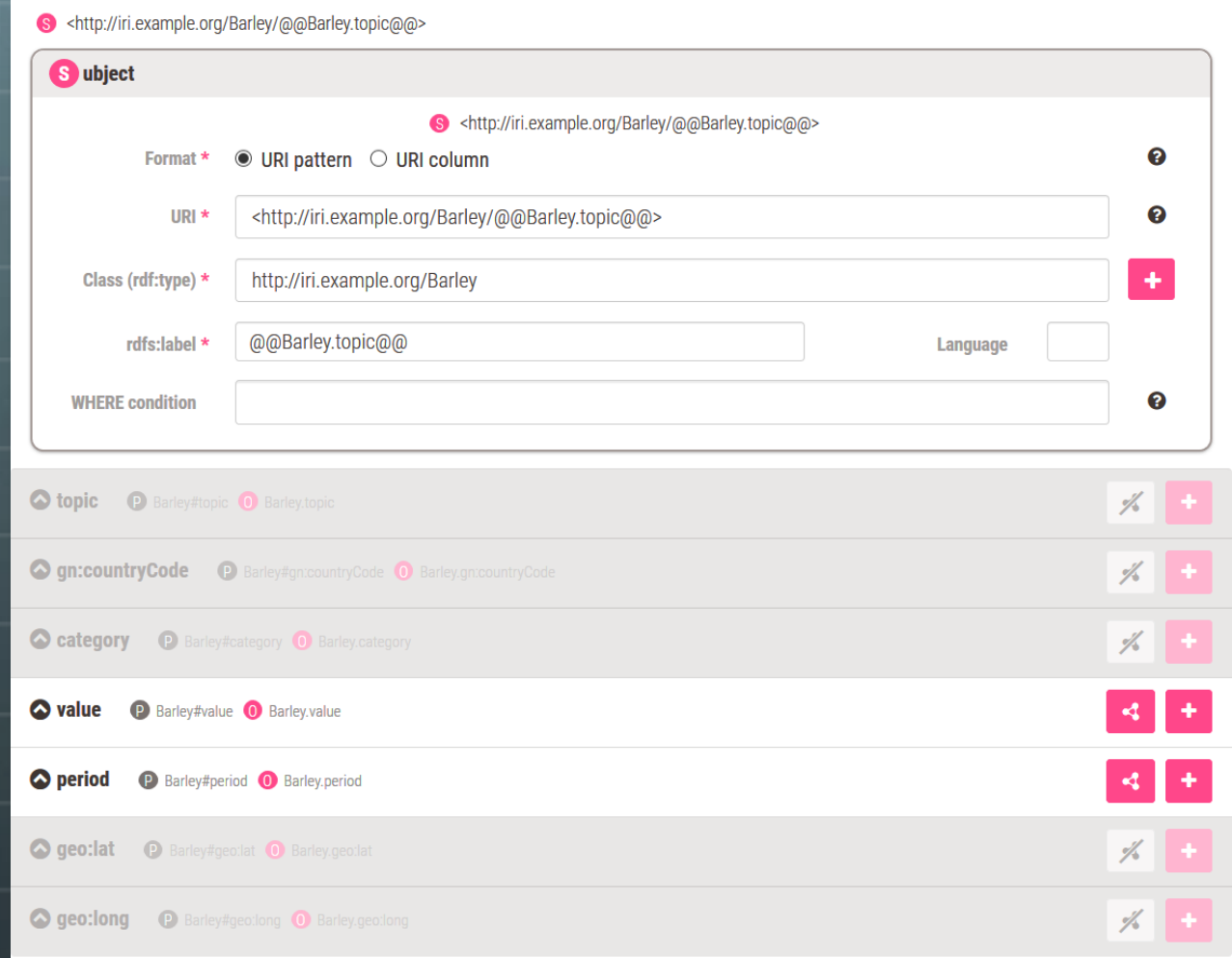

## **述語と目的語の設定**

valueカラムの設定 **periodカラムの設定** 

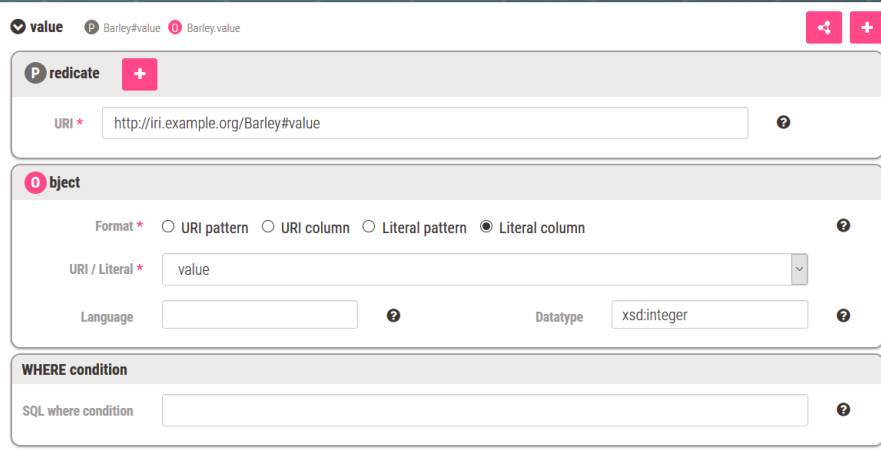

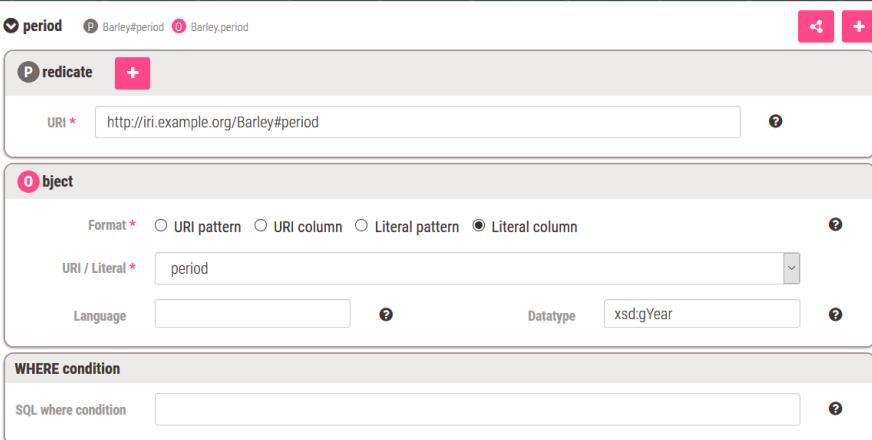

## **ジョインテーブル設定**

### **Barley**テーブルの**topic**カラムの値を主語、目的語を **CountryCode**テーブルの国・地域名カラムの値とする

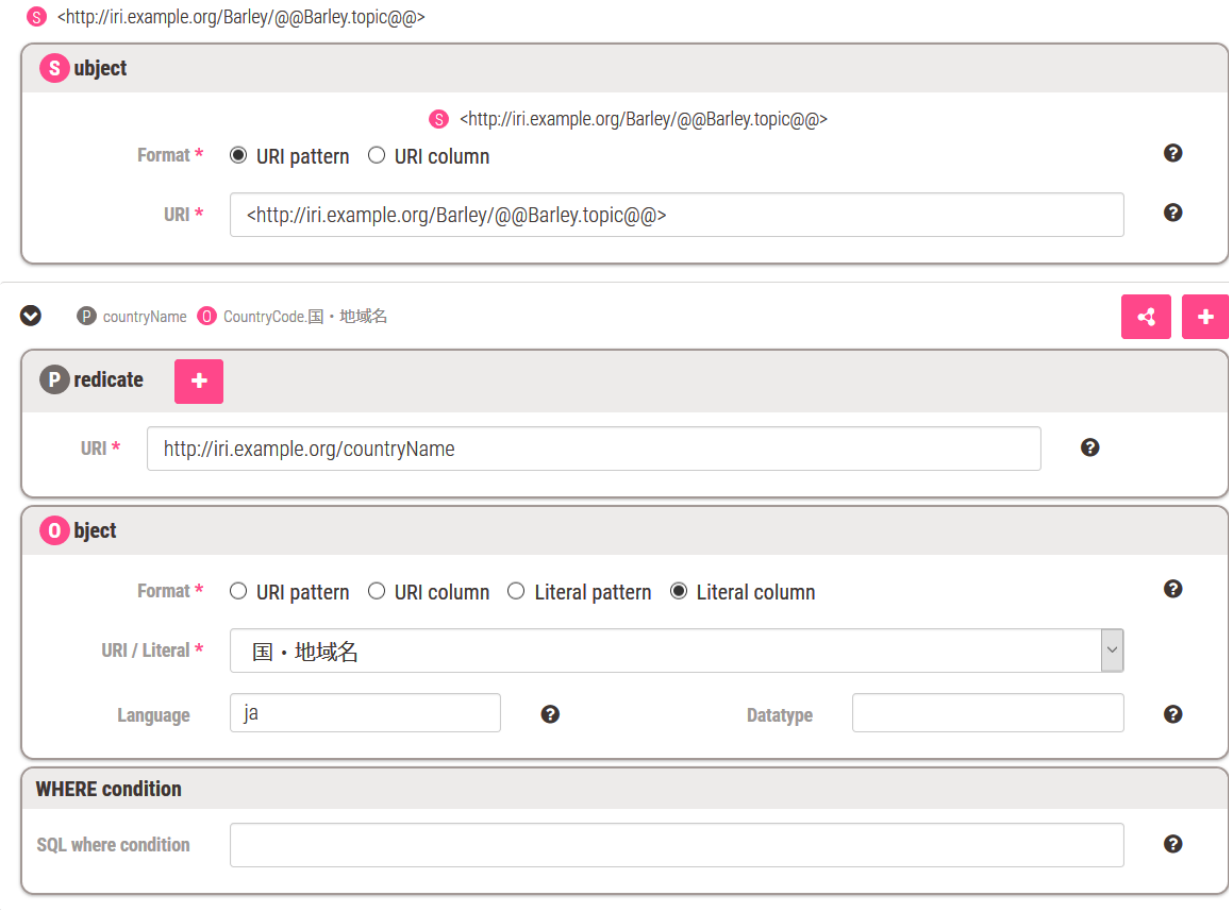

### ここまでの設定で **生成されるRDF**

<http://iri.example.org/Barley/barley 2010 No.2> <http://iri.example.org/Barley>; a rdfs:label "barley 2010 No.2"; <http://iri.example.com/countryName> "フランス"; <http://iri.example.org/Barley#period> "2010"^^xsd:gYear ; <http://iri.example.org/Barley#value> 10102000.

初期設定で生成される**RDF**

://iri.example.org/Barley/barley 2010 No.2> <http://iri.example.org/Barley>; rdfs:label "barley 2010 No.2"; <http://iri.example.org/Barley#category> "barlev" : <http://iri.example.org/Barley#geo:lat> "48.861751"; <http://iri.example.org/Barley#geo:long>  $"2.3186617"$ ; <http://iri.example.org/Barley#gn:countryCode>  $"FR"$  : <http://iri.example.org/Barley#period> "2010"; <http://iri.example.org/Barley#topic> "barley 2010 No.2" ; <http://iri.example.org/Barley#value> "10102000".

## **緯度と経度をブランク ノードでまとめたい**

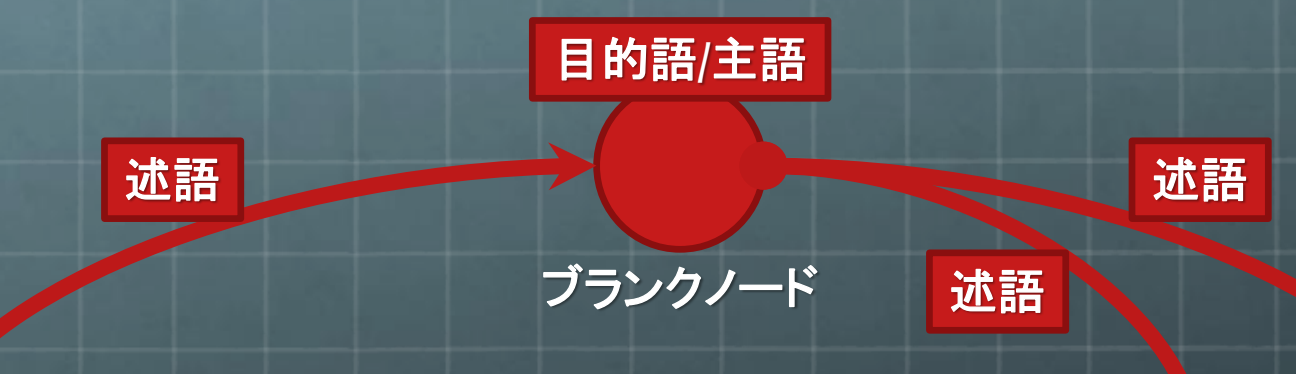

### ■ /data rdf-seminar/Sample2018.db: 田 Barley

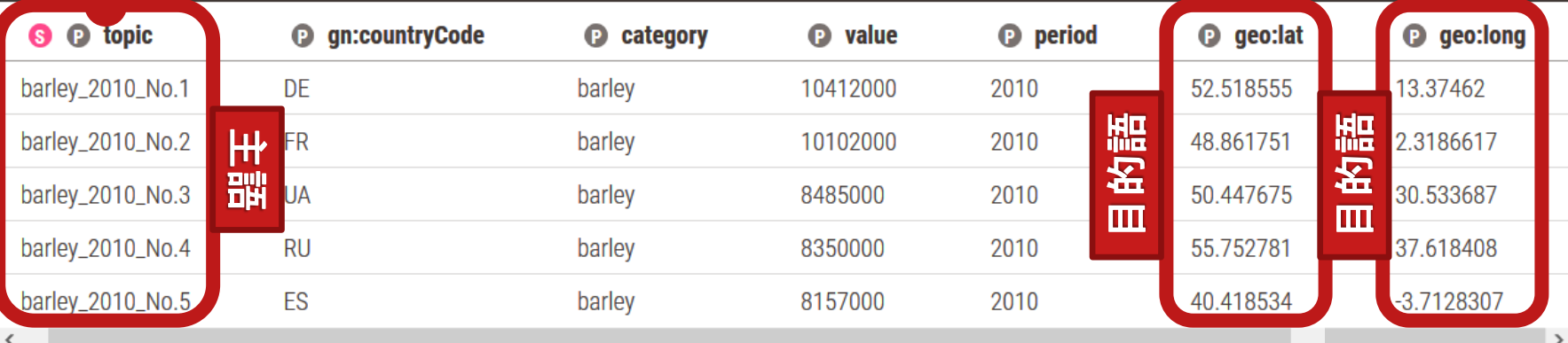

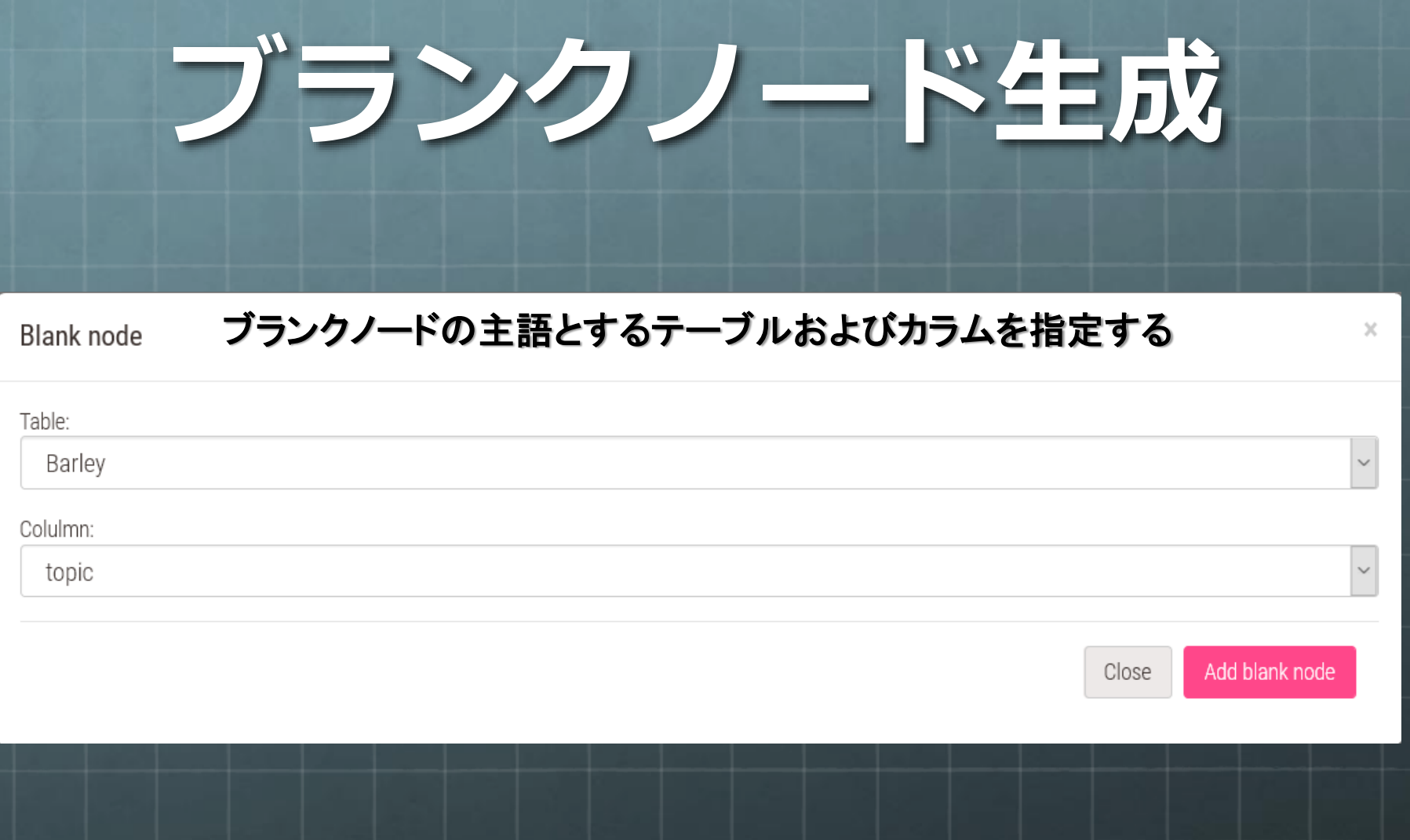

## **ブランクノードが 表示される**

### data/rdf-seminar/Sample2018.db

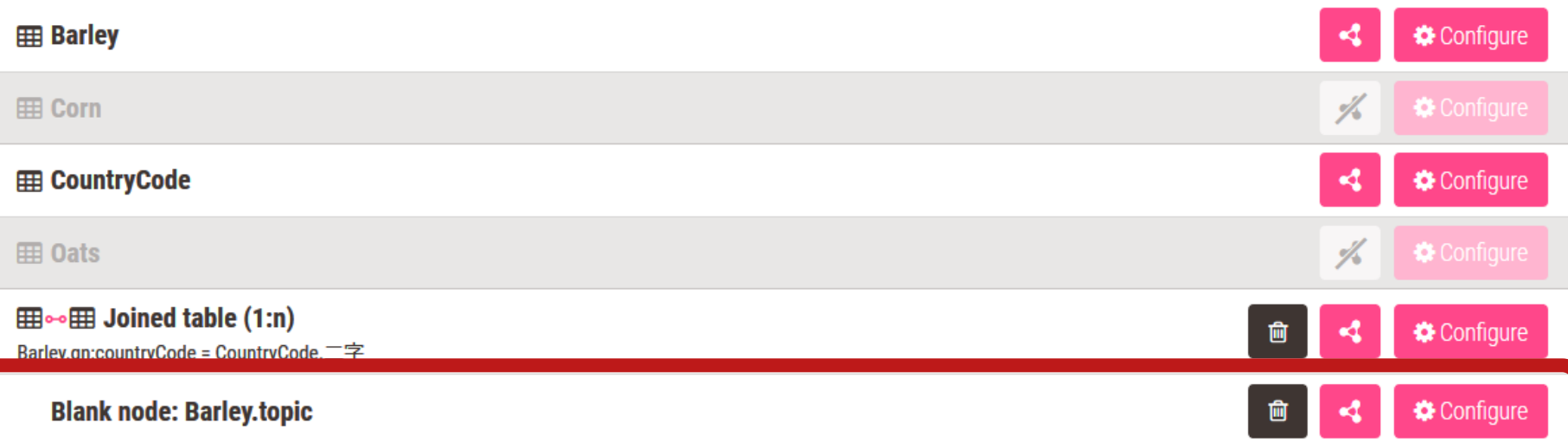

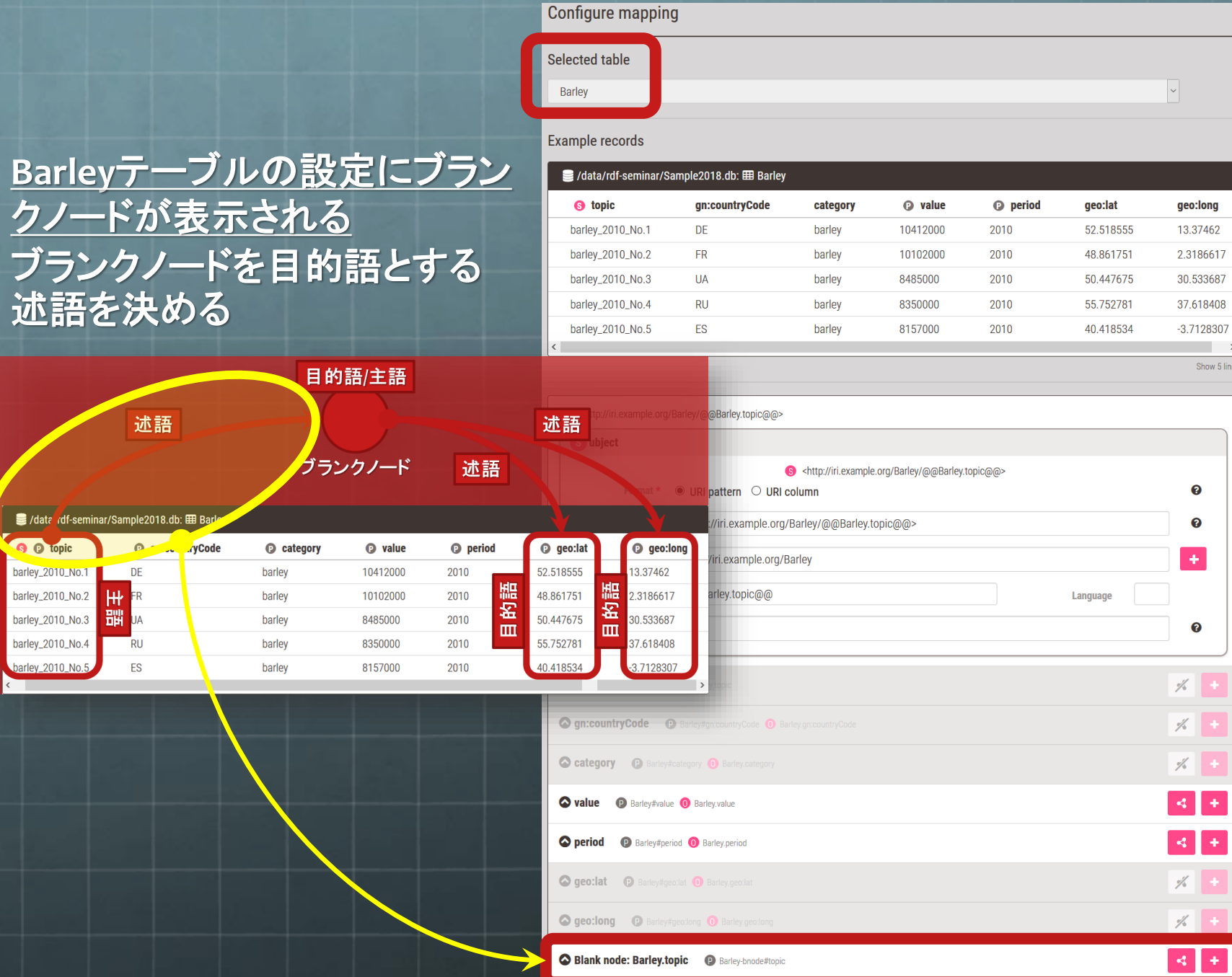

## **ブランクノードが目的語 になるトリプルの設定**

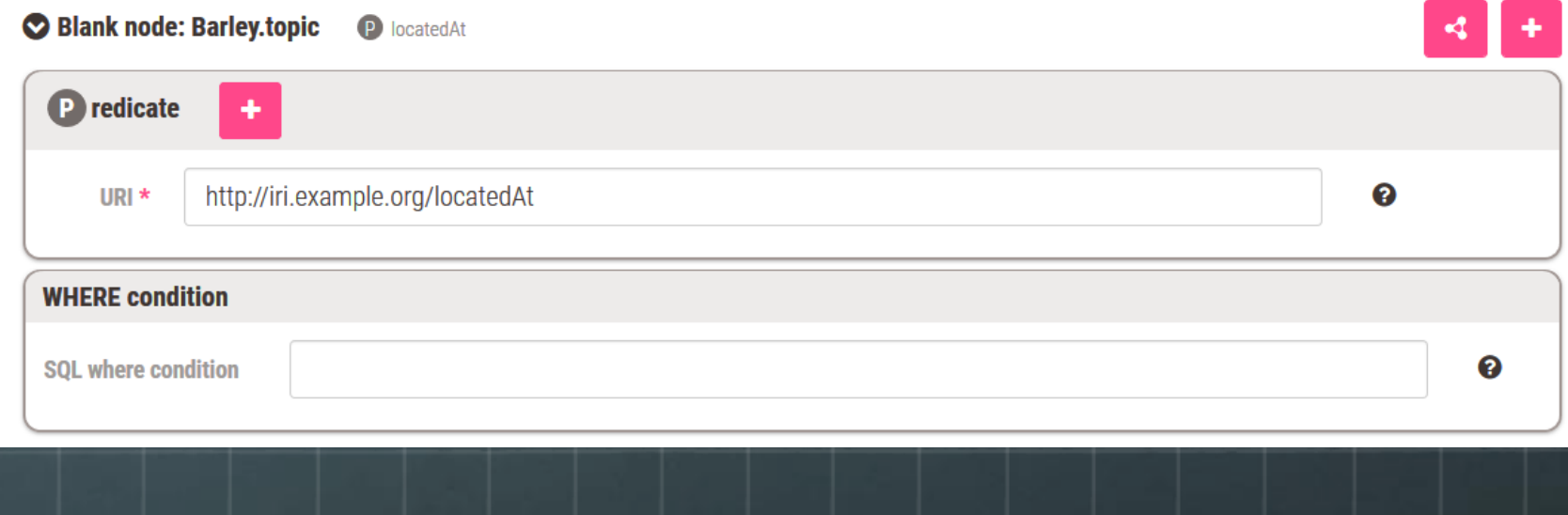

### **Configure mapping** Selected table  $\backsim$ Blank node: Barley.topic **Example records** ■ /data/rdf-seminar/Sample2018.db: 田 Barley ブランクノードを主語とす **@** qn:countryCode  $\bullet$ **8 @** topic **O** category **P** value **O** period **O** geo:lat る述語と目的語を決めるbarley\_2010\_No.1 DE barley 10412000 2010 52.518555  $13.$ barley\_2010\_No.2 **FR** barley 10102000 2010 48.861751  $2.3$ barley\_2010\_No.3  $30.$ **UA** barley 8485000 2010 50.447675 目的語/主語  $10$  No.4 8350000 2010  $37.$ barley 55.752781 barley 8157000 2010 40.418534  $-3.1$ 述語 述語  $\,$ Show 5 lines ブランクノード 述語 3 / data / df-seminar/Sample2018.db: 田 Barley  $\vert$   $\downarrow$ **8 D** topic **Doiner O** geo:long **O** gn:countryCode **O** value **O** category **O** geo:lat barley\_2010\_No.1 DE 2010  $10.07462$ barley 10412000 **52.010000** xample.org/Barley 的語 빪 barley\_2010\_No.2  $H<sup>2</sup>$ FR 10102000 2010 48.861751 2.3186617 barley 窑 黜 barley\_2010\_No.3 **UA** 8485000 2010 50.447675 30.533687 barley + Add column independent predicate, object form  $\mathbf{m}$ ш barley\_2010\_No.4 barley 37.618408 **RU** 350000 2010 55.752781 barley\_2010\_No.5 ES 157000 2010 40.418534 3.7128307 barley H H Concerned Contract Barley#category O Barley.category 4 **O** value **D** Barley#value **O** Barley.value  $\frac{1}{\sqrt{2}}$ **O period D** Barley#period **O** Barley.period H **Ogeo:lat D** Barley#geo:lat **O** Barley.geo:lat  $\mathbf{d}$ ÷ O geo:long @ Barley#geo:long @ Barley.geo:long

### **ブランクノードが主語 になるトリプルの設定**

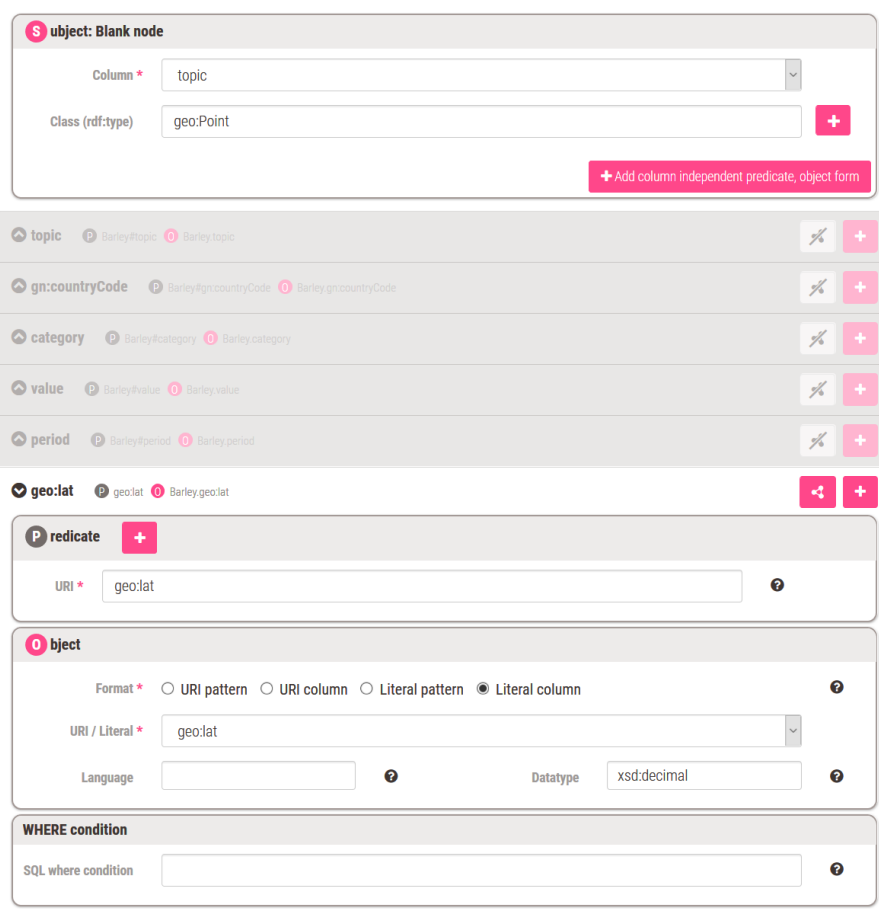

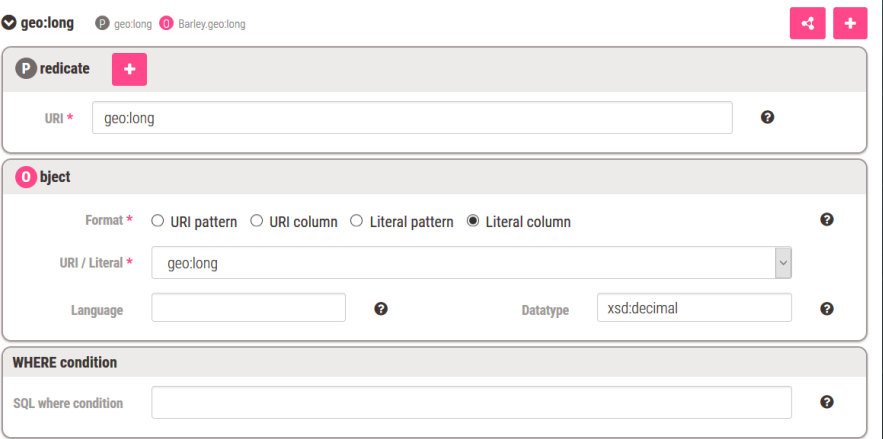

## **Namespaceの設定**

### 省略表記のための設定

Edit m

Name

K Menu

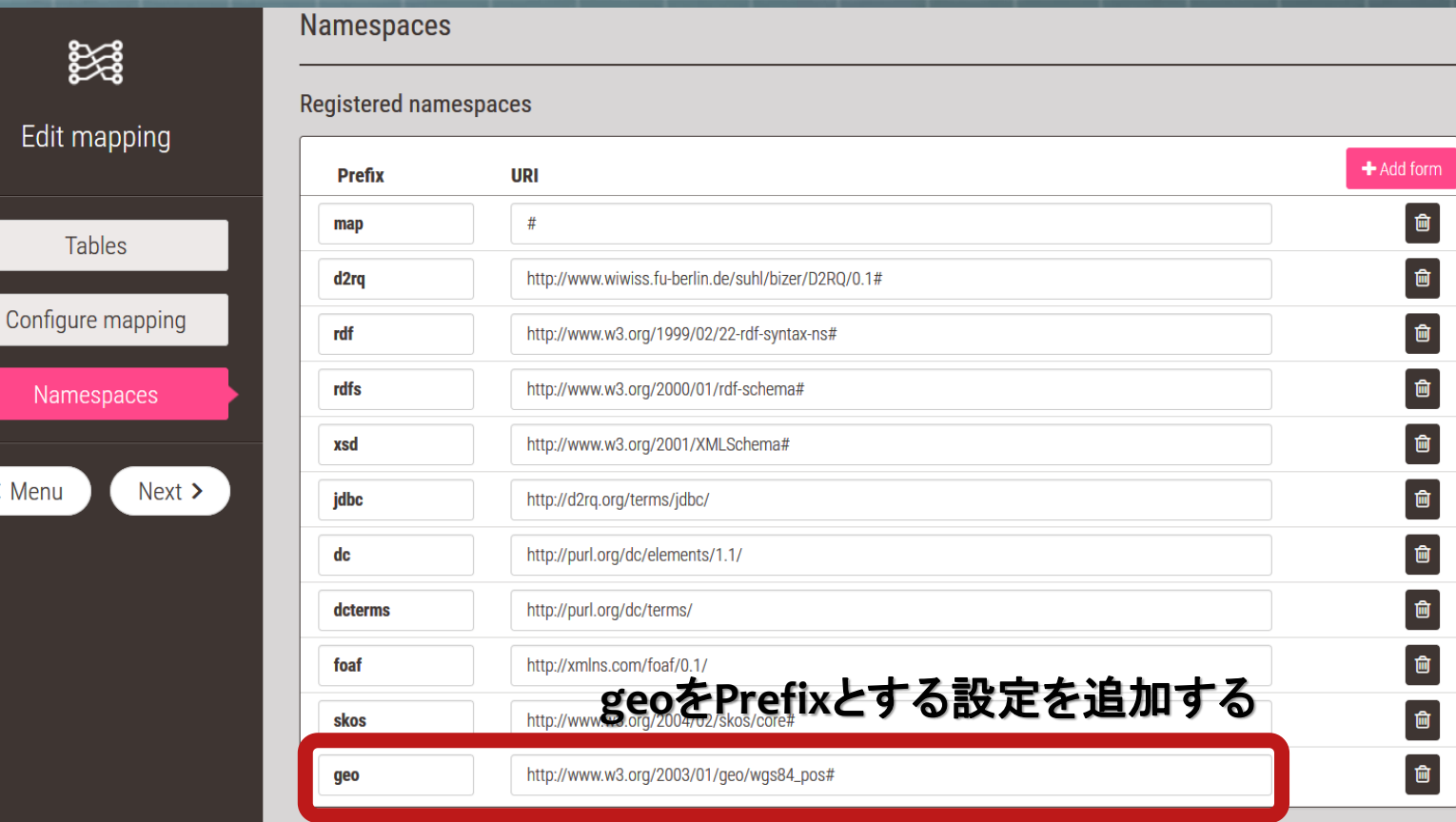

 $\bullet$  Save

## **RDF生成**

**EDBCLS** 

Research

Services

Contact About

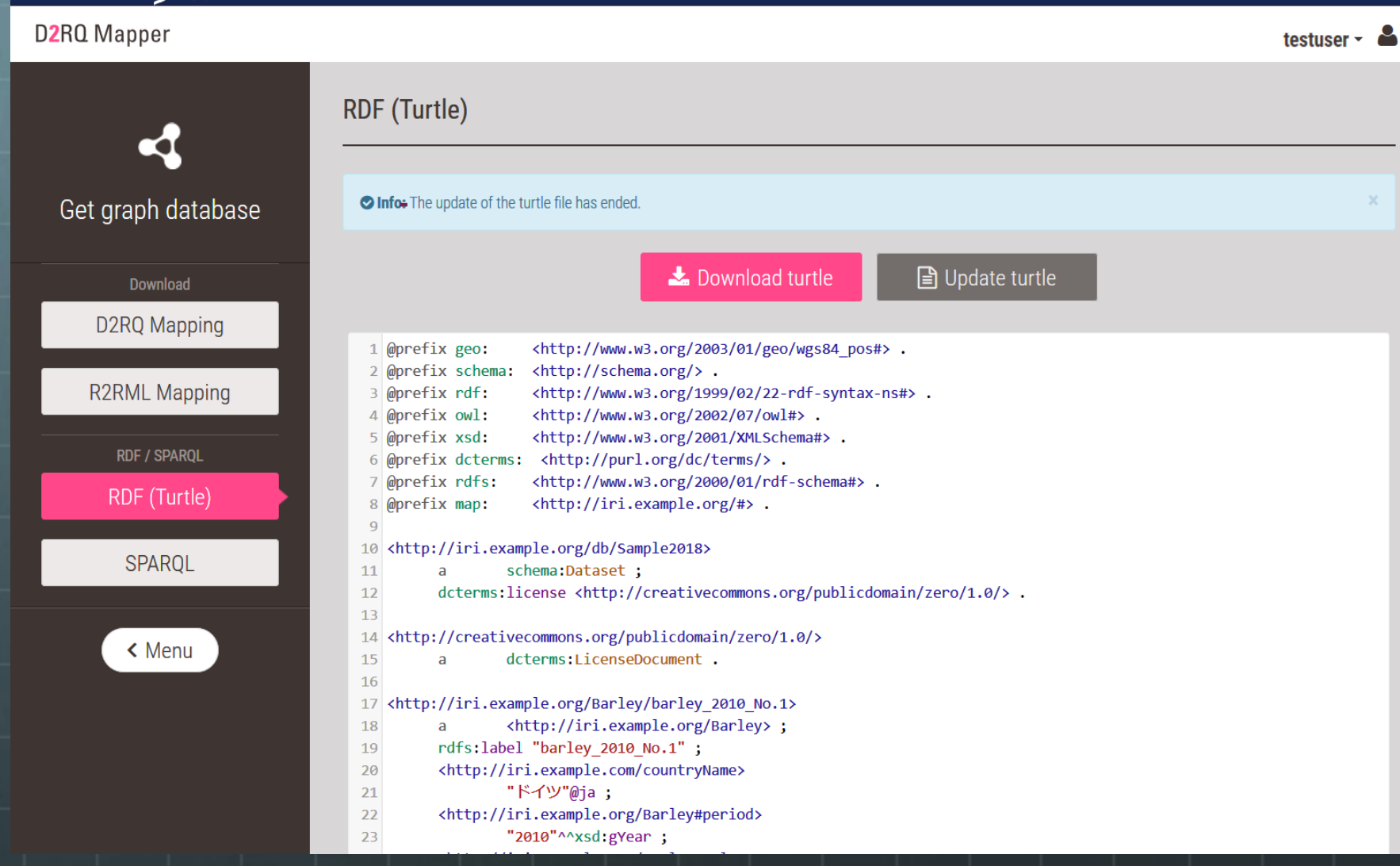

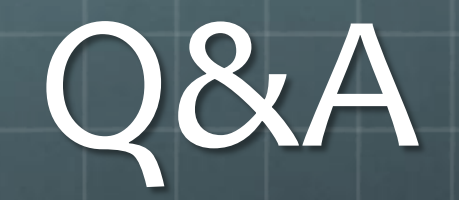